### **Dell Adattatore Vivavoce Portatile MH3021P**

**Manuale d'uso**

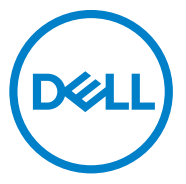

Modello normativo: MH3021Pu

## **Note, precauzioni e allarme**

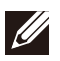

**NOTA: UNA NOTA indica un'informazione importante che ti permette di utilizzare al meglio il tuo computer.**

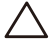

**PRECAUZIONE: UNA PRECAUZIONE indica sia un danno potenziale all'hardware o una perdita di dati e ti spiega come evitare il problema**

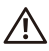

**AVVERTENZA: UN ALLARME indica una possibilità per danni materiali, lesioni personali, o morte.**

© 2020 Dell Inc. o sue affiliate. Tutti i diritti riservati. Dell, EMC, e altri marchi sono marchi della Dell Inc, o sue affiliate. Altri marchi potrebbero essere marchi dei rispettivi proprietari.

06-2020

Rev. A00

# **Contenuti**

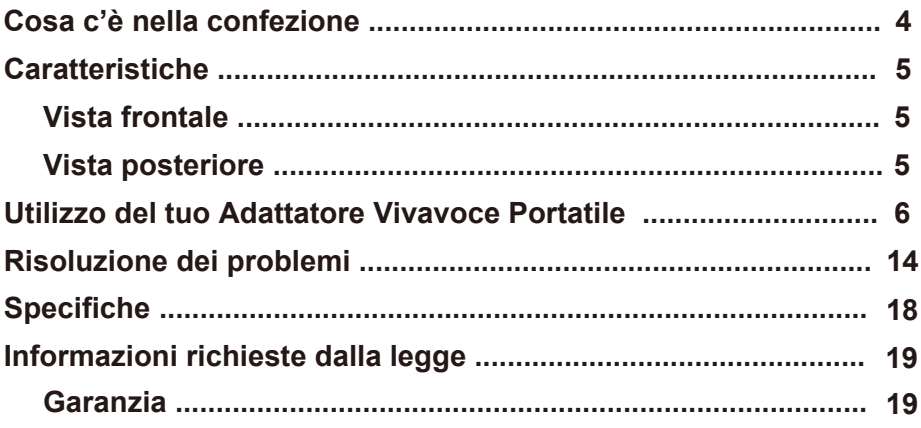

### **Cosa c'è nella confezione**

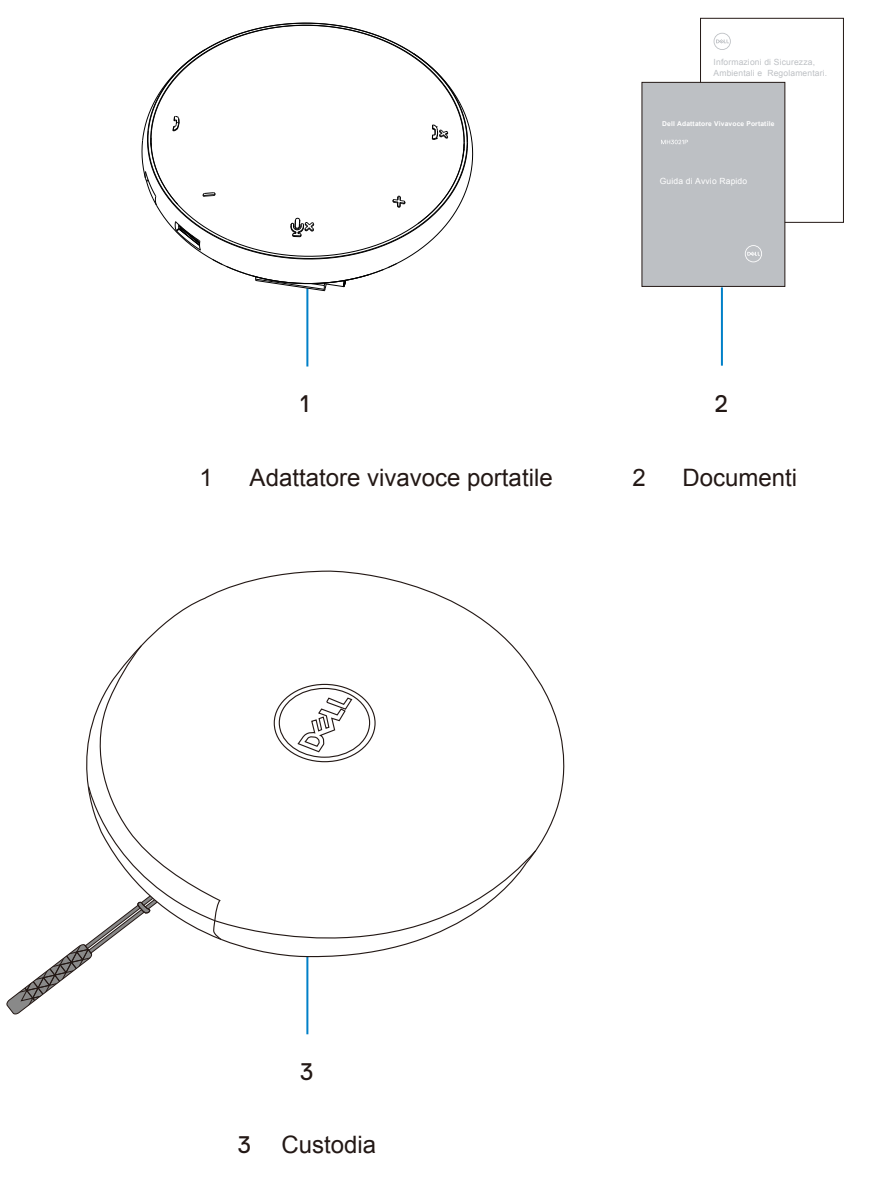

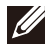

# **Caratteristiche**

### Vista frontale

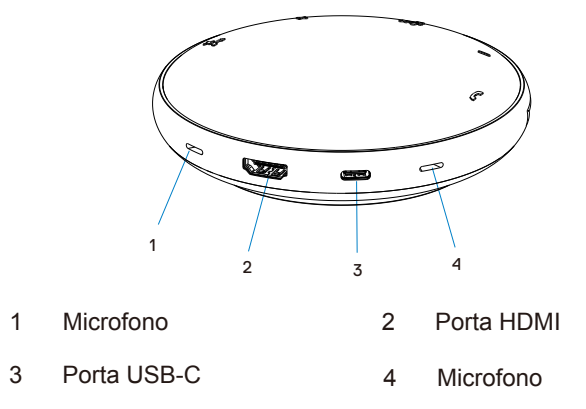

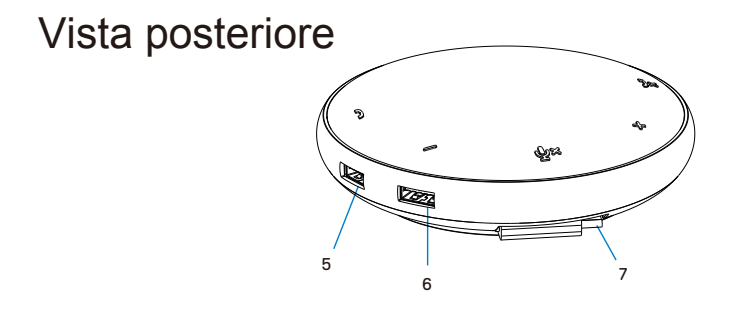

- 5 Porta USB-A 6 Porta USB-A
- 7 Cavo USB-C

### **Utilizzo del tuo Adattatore Vivavoce Portatile**

1. Localizza il cavo USB-C alla base del tuo MH3021P. Rilascia manualmente il cavo USB-C.

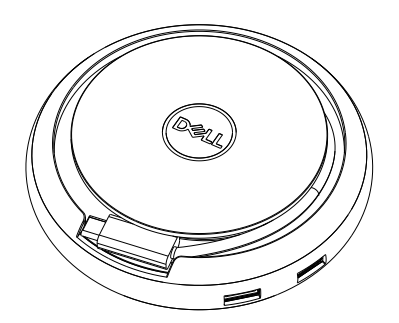

2. Connetti il cavo USB-C del tuo MH3021P al Thunderbolt o alla porta USB-C (Porta Display Alt Mode) del tuo computer. L'immagine sotto mostra il monitor HDMI e altri dispositivi connessi al MH3021P senza fonte di alimentazione esterna al MH3021P.

### **Senza Fornitura di Energia**

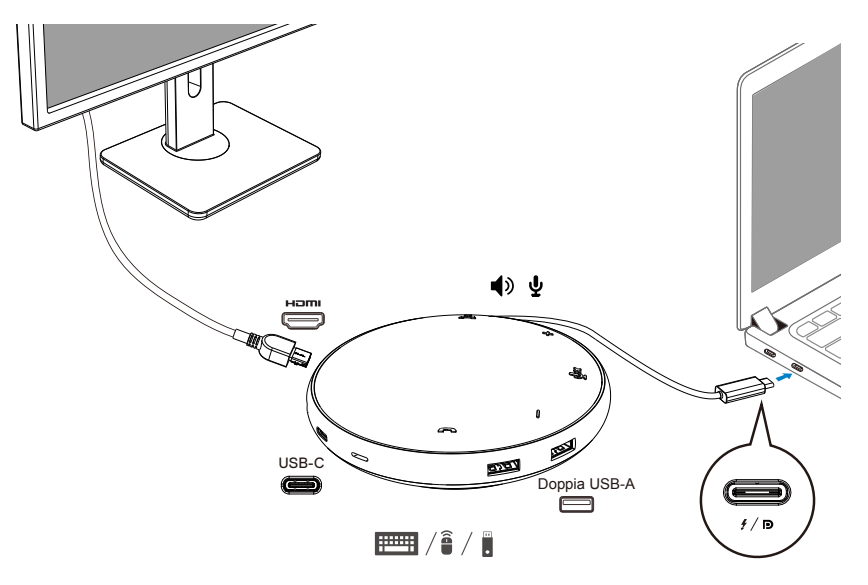

3. MH3021P supporta la fornitura di energia fino a 90W quando è connesso al Thunderbolt o alla porta USB-C (Display Port Alt Mode) del tuo PC. La fonte di energia può essere fornita dall'adattatore o dal monitor USB-C che supportano la funzione di ricarica. Sotto le due immagini mostrano l'MH3021P connesso a una fonte di alimentazione esterna via adattatore USB-C o monitor USB-C.

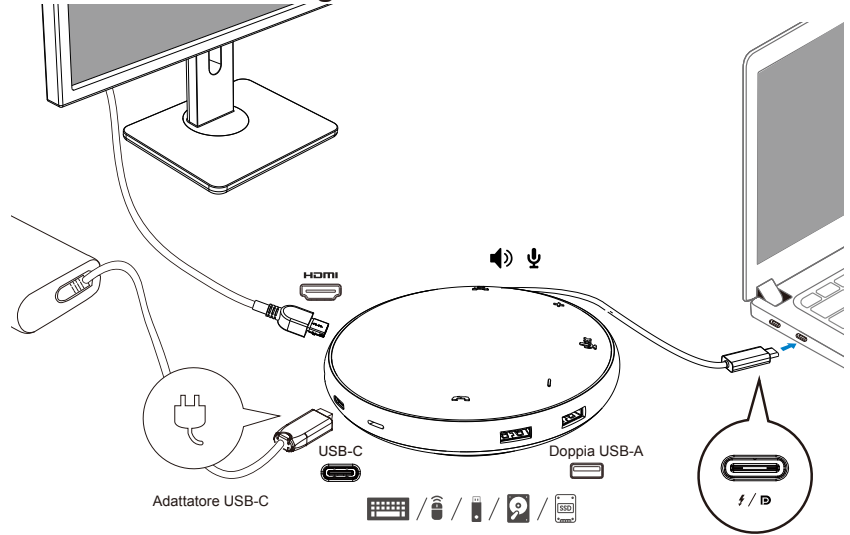

### **Con Fornitura di Energia Via Adattatore USB-C**

**Con Fornitura di Energia Via Monitor USB-C**

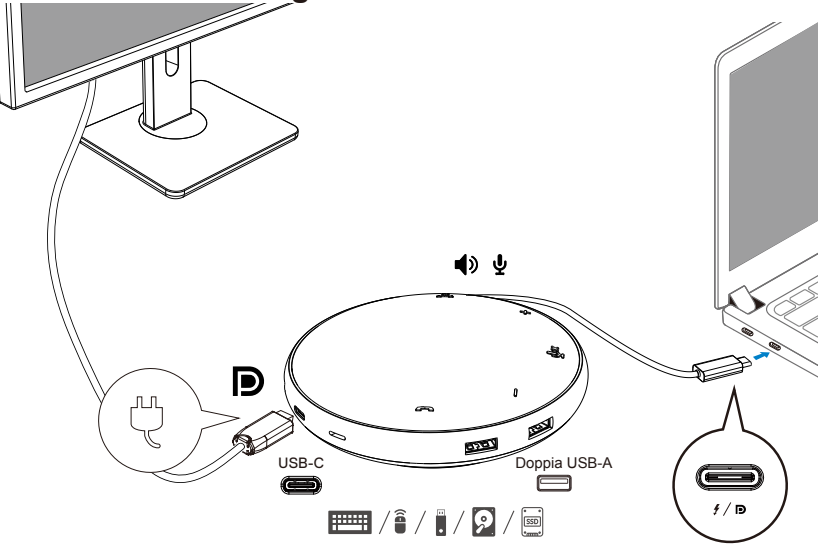

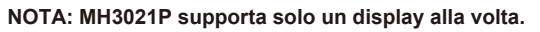

 $\mathscr U$ 

4. MH3021P ha il Vivavoce e il Microfono, puoi usarlo per comunicare dopo aver connesso il tuo adattatore portatile con il notebook.

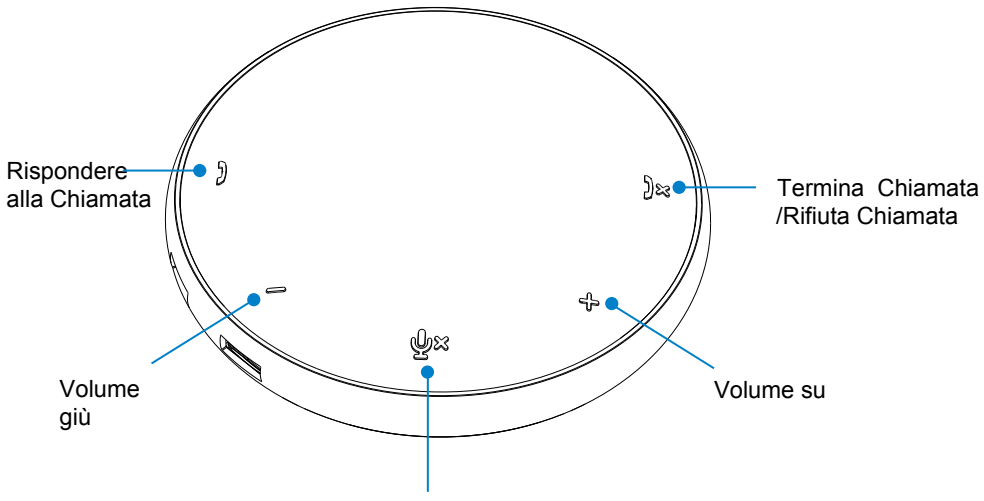

Microfono Disattivato/Abilita

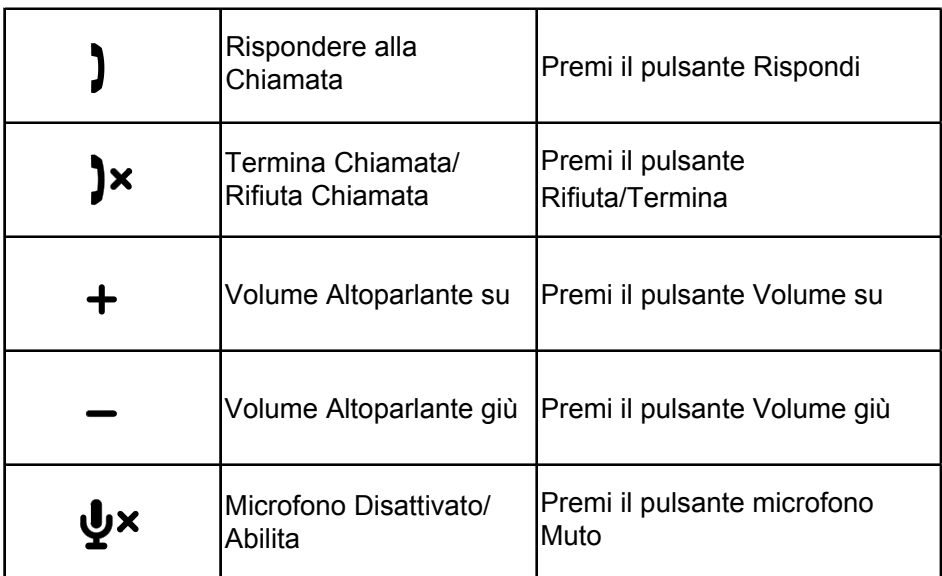

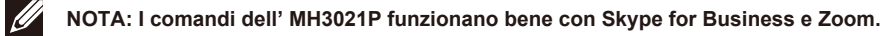

- 5. Funzionamento in Skype for Business/Zoom
	- Rispondere alle chiamate Skype for Business/Zoom:
	- (1) Premi il pulsante Rispondi per rispondere alla chiamata.

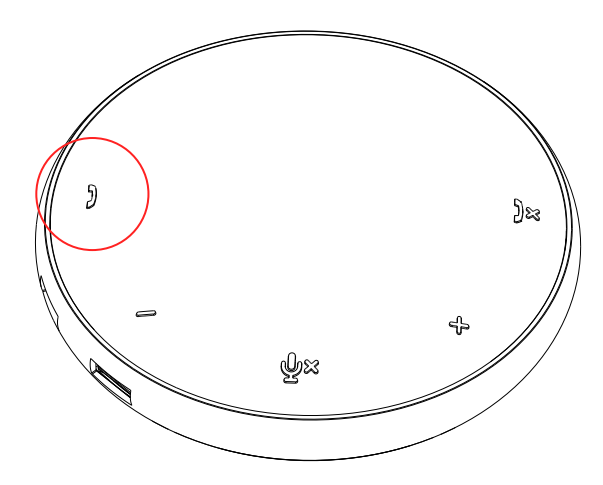

Effettuare chiamate Skype for Business

(1) Premi il pulsante Chiama per portare Skype for Business sulla schermata principale.

(2) Avviare una chiamata attraverso l'applicazione Skype for Business sul tuo computer.

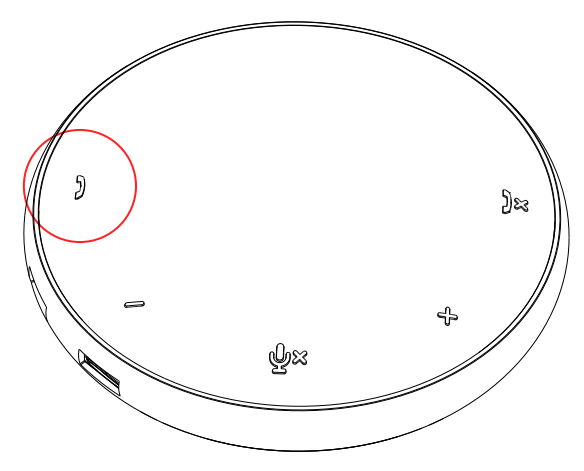

**• Effettuare chiamate Zoom** 

(1) Avviare una chiamata con l'app Zoom. <sup>9</sup>

- Regolare il volume
- (1) Premi il pulsante Volume su per aumentare il volume. Si sentirà un suono immediato quando si preme il pulsante Volume su.
- (2) Premi il pulsante Volume giù per diminuire il volume. Si sentirà un suono immediato quando si preme il pulsante Volume giù.

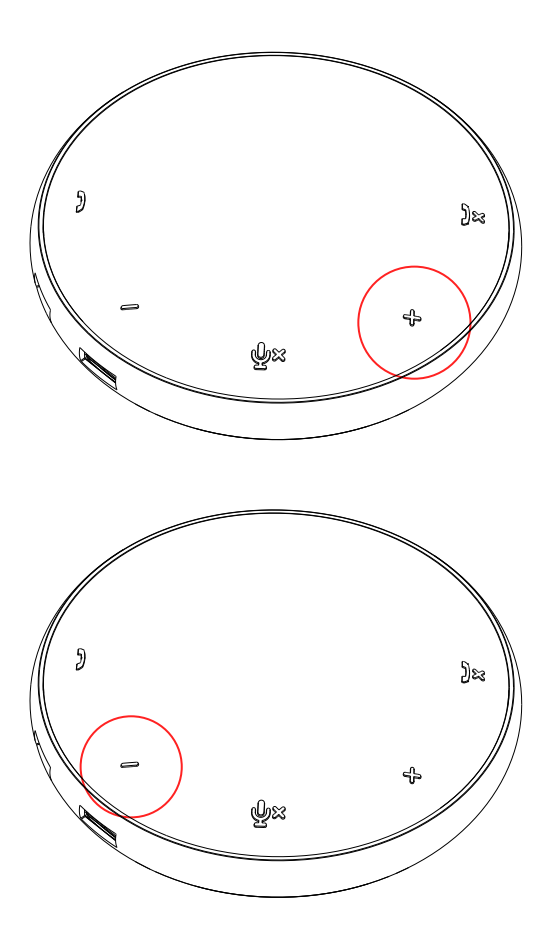

- 6. Funzionamento sul Pulsante e LED
- Quando è acceso, il LED centrale in alto si illuminerà di bianco.

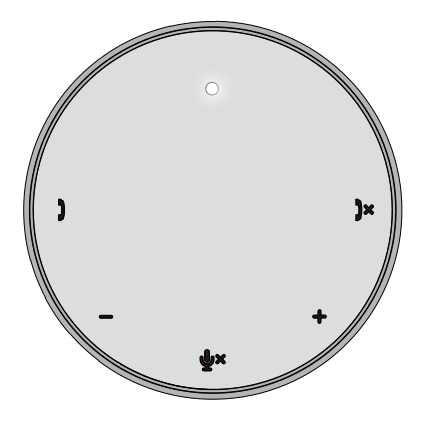

Durante la chiamata: il LED centrale in alto diventerà verde.

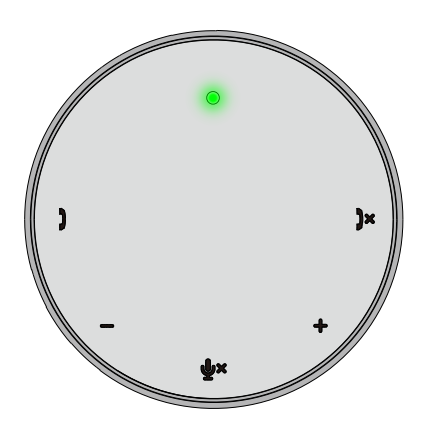

● Chiamata in arrivo: Durante una chiamata in arrivo, il LED della risposta alla chiamata lampeggerà in verde, il LED rifiutare la chiamata lampeggerà in rosso.

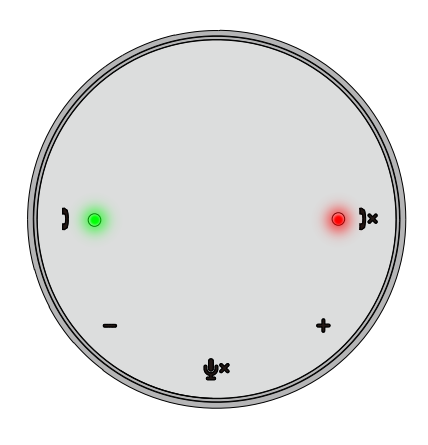

Microfono disattivato Quando il microfono è disattivato, tutti i LED si accenderanno in rosso e resteranno rossi finché il microfono viene attivato.

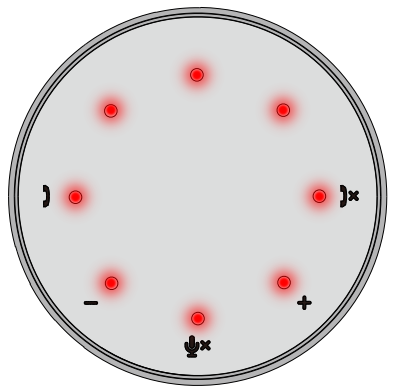

Regolazione volume:

Quando si regola il volume, il cerchio dei LED si illuminerà temporaneamente di bianco per indicare il livello del volume. Quando viene premuto il volume su, il LED si accenderà in senso orario, il LED si spegnerà in senso anti-orario.

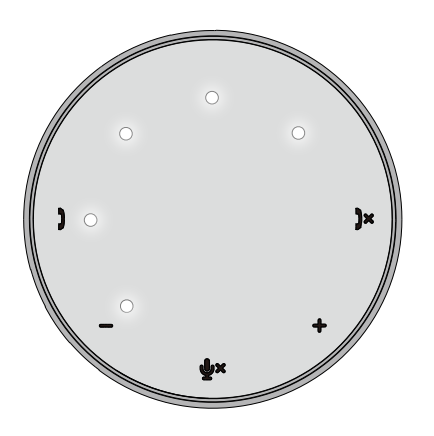

Terminare una chiamata: Quando finisce una chiamata, il LED centrale in alto tornerà da verde a bianco.

Per Zoom, premere "Leave Meeting" dall'app.

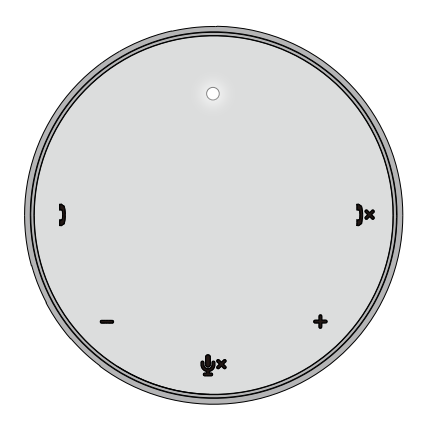

#### 7. Connettere periferiche a MH3021P

MH3021P può supportare soltanto un video alla volta, secondo quale viene inserito prima. Quando due porte video sono collegate nello stesso momento, la priorità verrà data alla porta video HDMI.

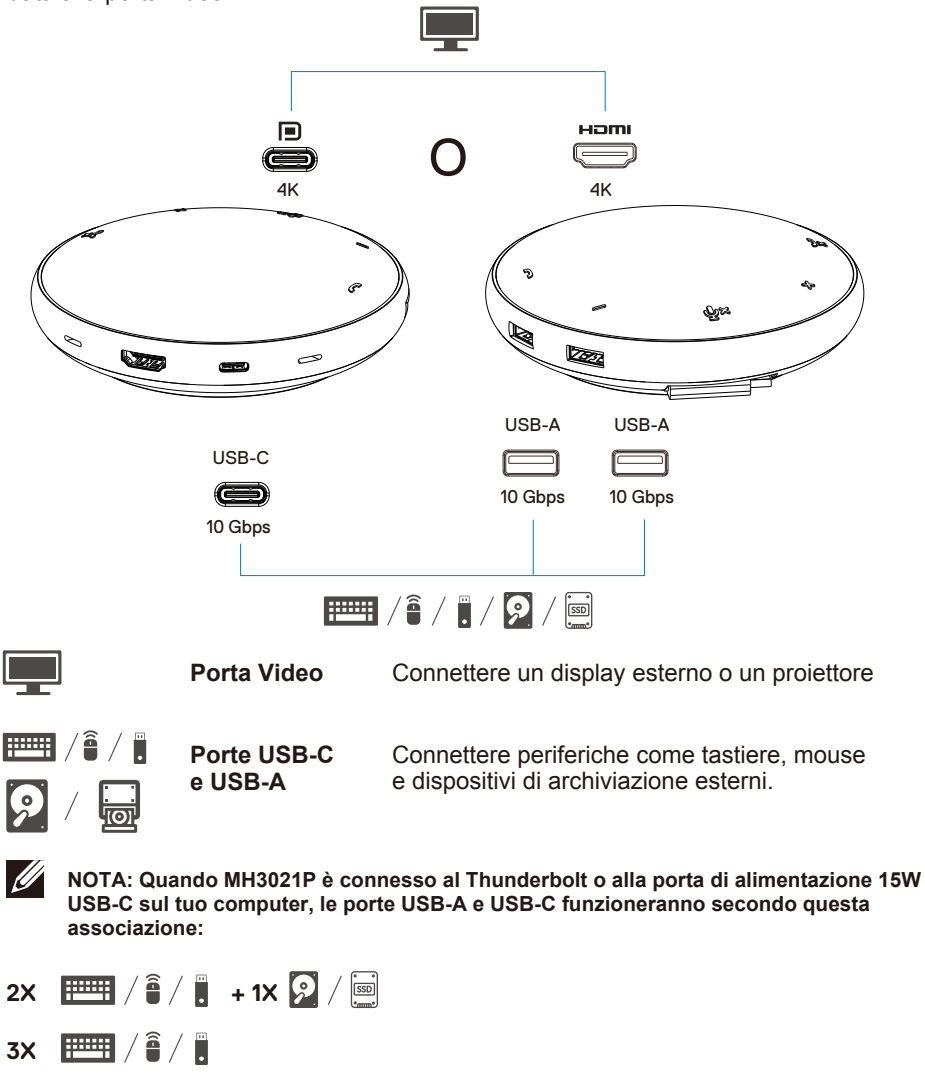

**NOTA: Quando MH3021P è connesso alla porta di alimentazione USB-C 7.5W sul tuo computer,le porte USB-A e USB-C funzioneranno secondo questa associazione:** 

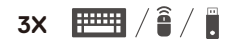

### **Risoluzione dei problemi**

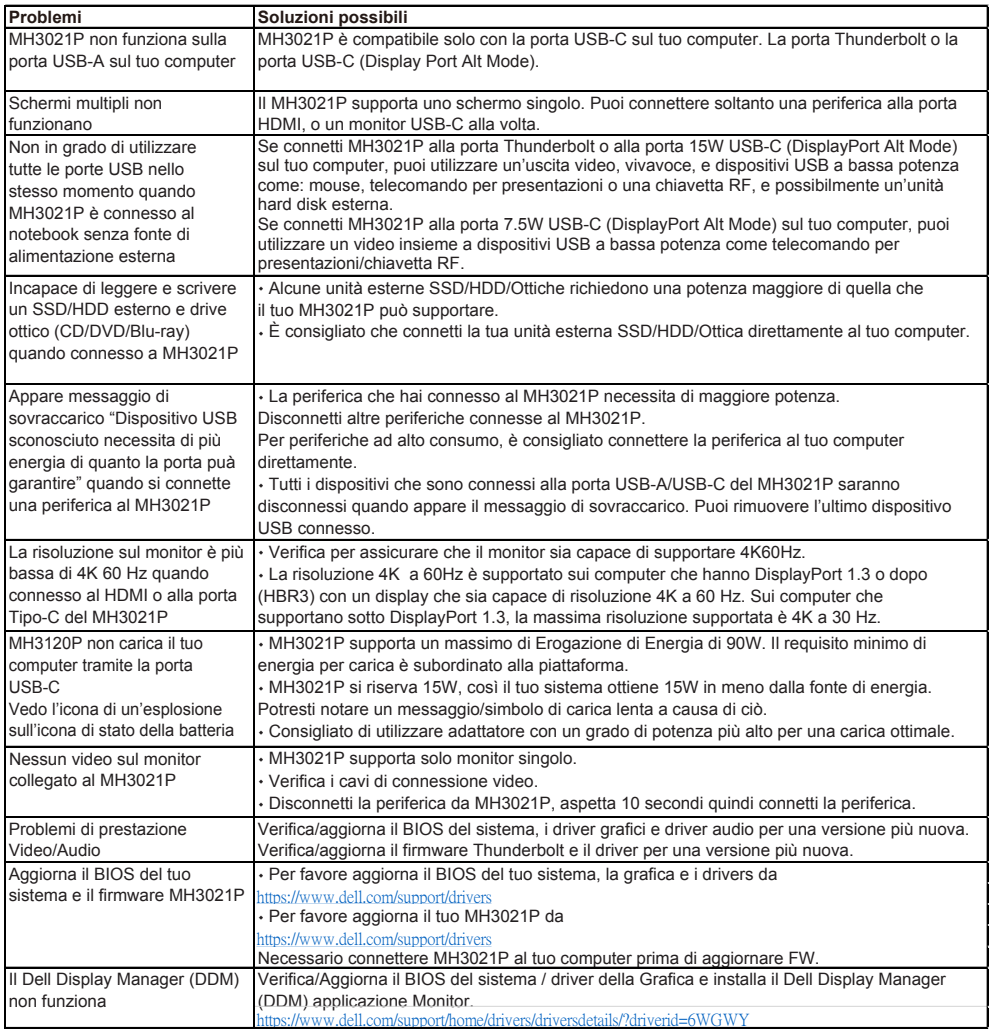

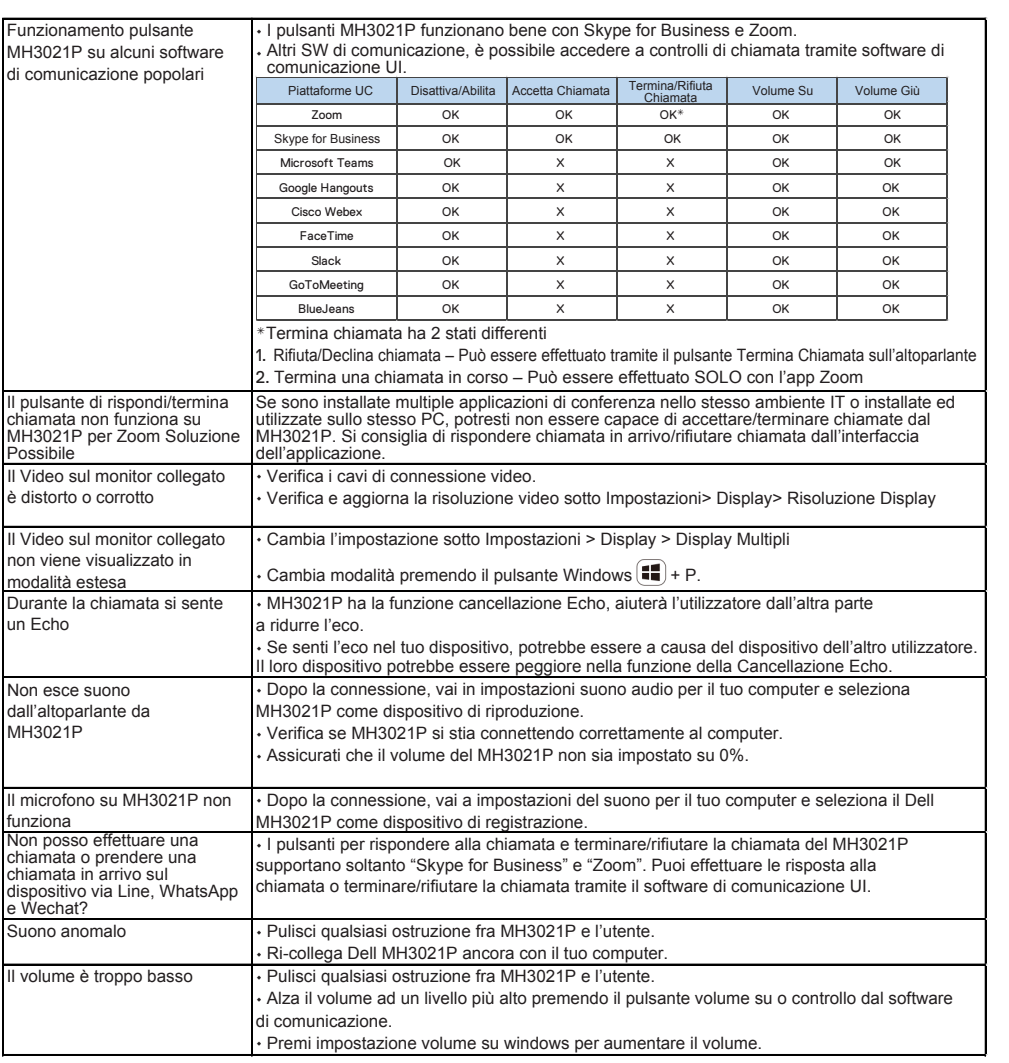

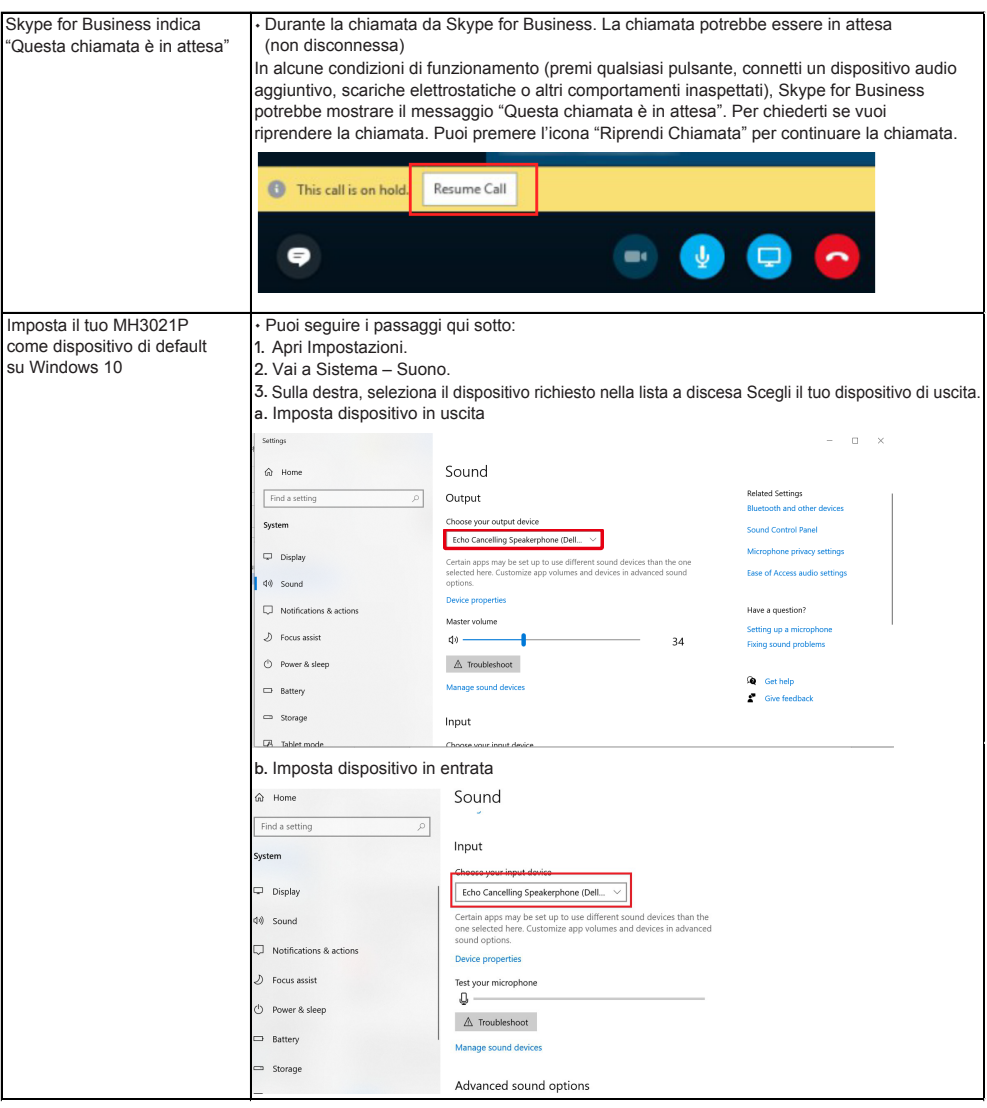

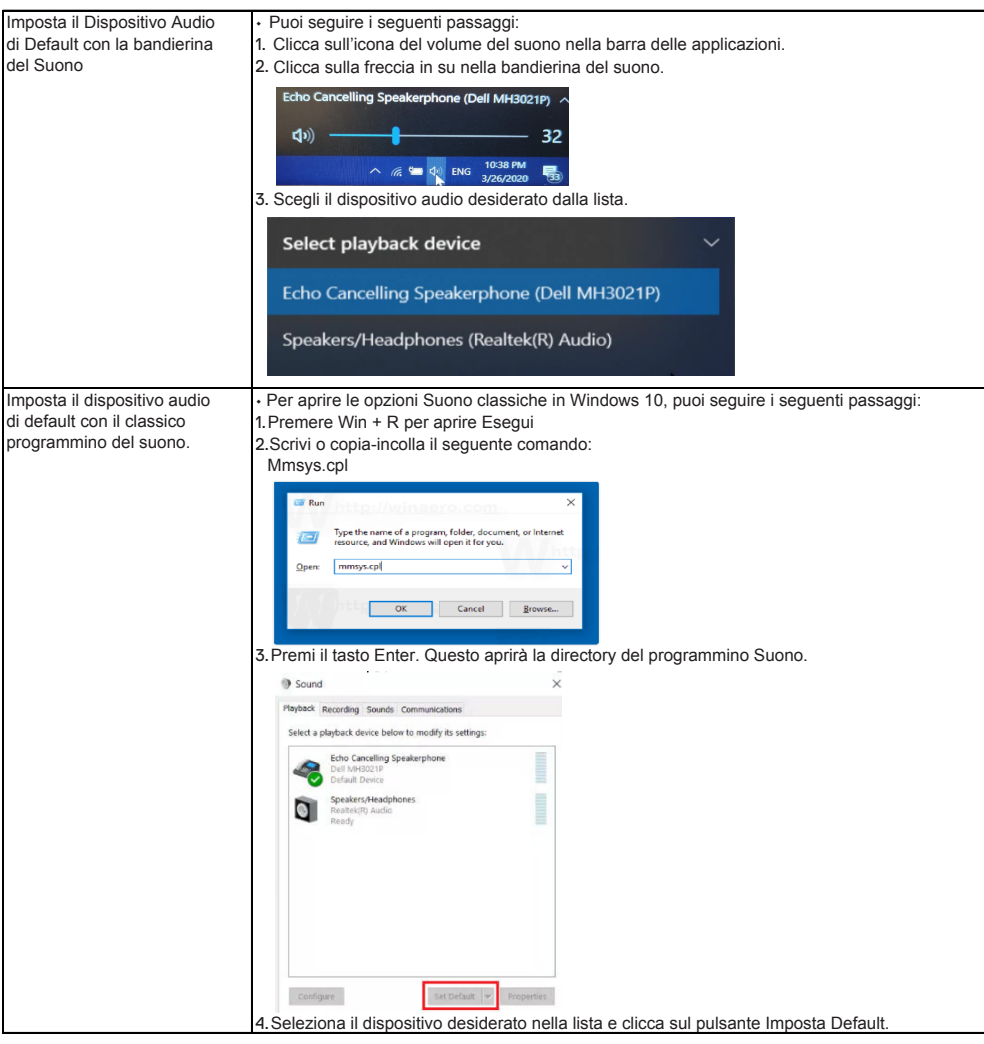

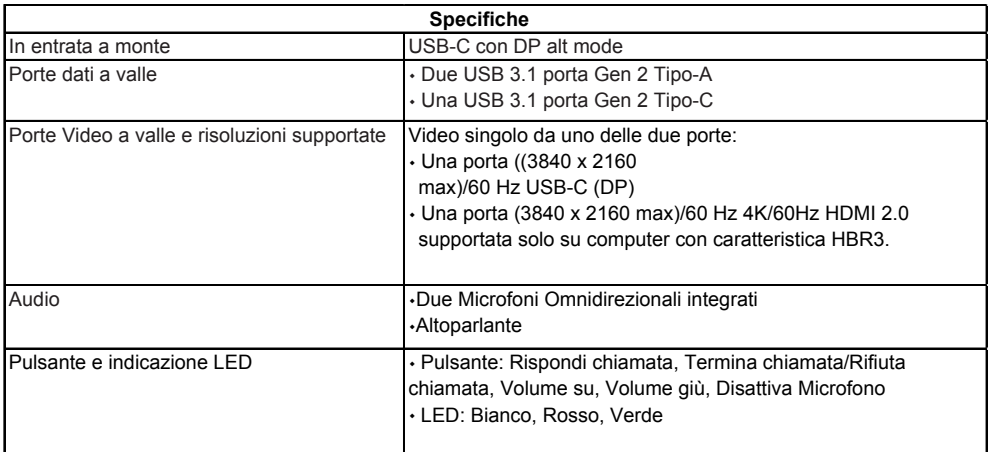

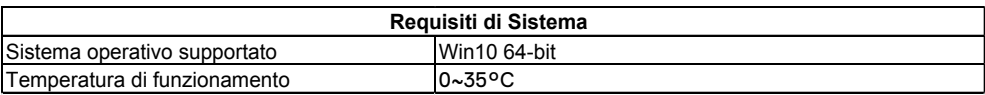

# **Informazioni richieste dalla legge**

### Garanzia

#### **Garanzia limitata e diritto di recesso**

I prodotti marchio Dell portano una garanzia limitata di 1 anno sull'ahrdware. Se acquistato insieme ad un sistema Dell, farà seguito alla garanzia del sistema.

#### **Per clienti U.S:**

Questo acquisto e il tuo utilizzo di questo prodotto sono soggetti alle condizioni d'uso di Dell, che puoi trovare su **www.dell.com/terms** Questo documento contiene una clausola compromissoria obbligatoria.

#### **Per clienti Europei, Mediorientali e Africani:**

I prodotti a marchio Dell che sono venduti e utilizzati sono soggetti ai diritti legali del consumatore nazionali, i termini di qualsiasi contratto di vendita di un rivenditore che avete attivato (che applicherà fra te e il tuo rivenditore) e le clausole contrattuali dell'utente finale di Dell.

Dell potrebbe anche garantire una garanzia hardware aggiuntiva-dettagli completi del contratto e dei termini di garanzia dell'utente finale di Dell possono essere trovati visitando la pagina **www.dell.com**, selezionando il tuo paese dalla lista in fondo alla pagina "home" e cliccando il link "termini e condizioni" per i termini dell'utente finale o il link "supporto" per i termini di garanzia.

#### **Per clienti non U.S:**

I prodotti a marchio Dell che sono venduti e utilizzati sono soggetti ai diritti legali del consumatore nazionali, i termini di qualsiasi contratto di vendita di un rivenditore che avete attivato (che applicherà fra te e il tuo rivenditore) e i temini di garanzia di Dell. Dell potrebbe anche garantire una garanzia hardware aggiuntiva-dettagli completi del contratto e dei termini di garanzia dell'utente finale di Dell possono essere trovati visitando la pagina **www.dell.com**, selezionando il tuo paese dalla lista in fondo alla pagina "home" e cliccando il link "termini e condizioni" per i termini dell'utente finale o il link "supporto" per i termini di garanzia.

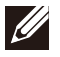

**NOTE: Warranty for pouch is not covered.**